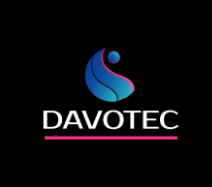

# **Блок управления и диспетчеризации воздухонагревателей типа КЭВ (воздушно-тепловых завес и тепловентиляторов)**

# **БУД-КЭВ**

# **Руководство по эксплуатации**

<https://davotec.ru/>

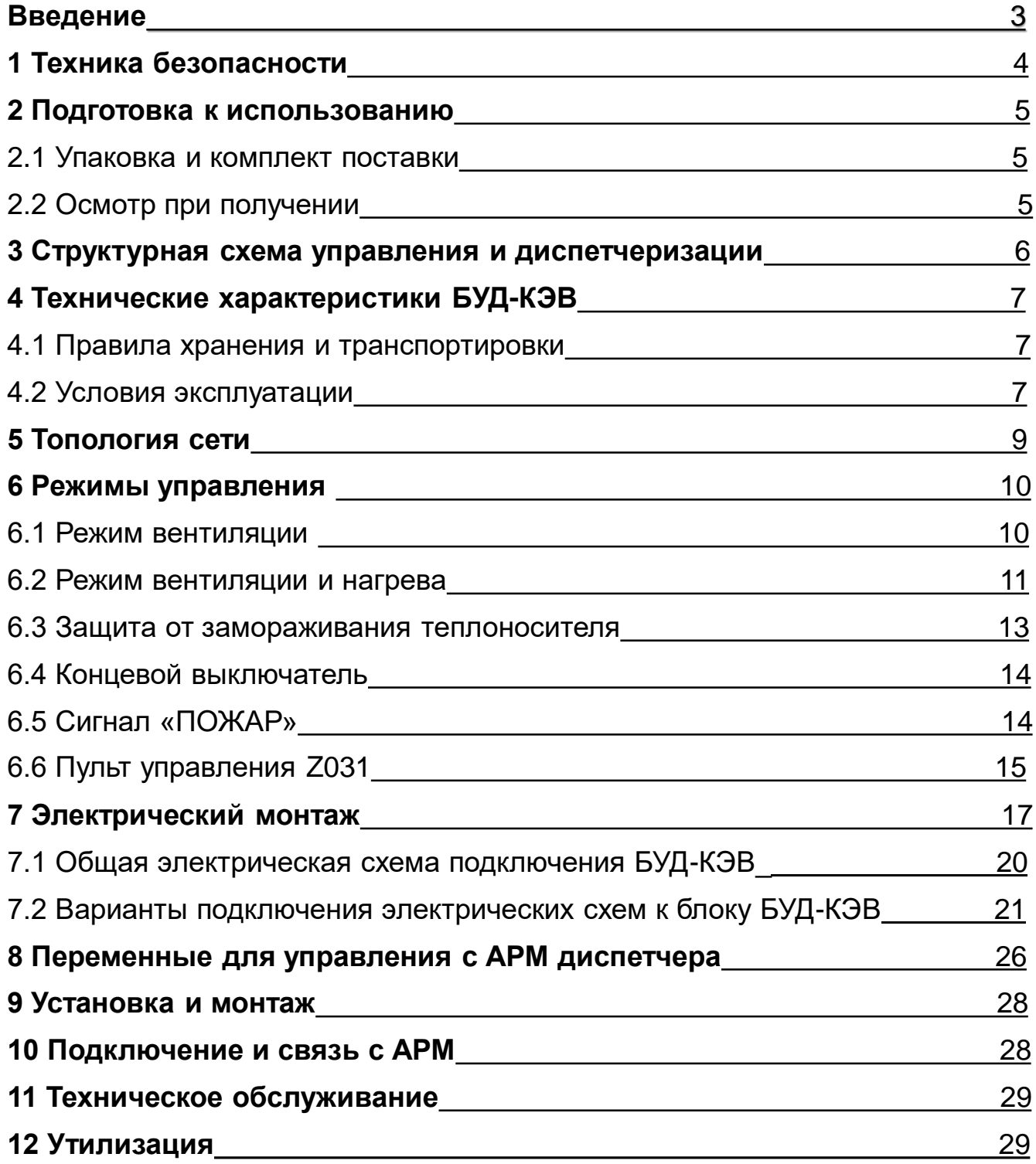

# **Введение**

Настоящее Руководство по эксплуатации (далее по тексту − Руководство, РЭ) предназначено для ознакомления с принципом работы, техническими характеристиками, конструктивными особенностями, условиями эксплуатации, порядком работы и техническим обслуживанием Блока Управления и Диспетчеризации воздухонагревателей типа КЭВ (далее по тексту БУД-КЭВ).

Система диспетчеризации позволяет отслеживать техническое состояние и работу воздухонагревателей . Обработка и сбор информации осуществляется при помощи программируемого микроконтроллера Zentec M100-2B0, поддерживающий интерфейс передачи данных RS-485 (Modbus RTU). Использование данной системы позволяет экономично расходовать тепловые и энергетические ресурсы, снижая эксплуатационные затраты и повышая производительность труда

Данный документ предназначен для технического, обслуживающего и эксплуатирующего персонала. БУД-КЭВ применяется для управления и диспетчеризации воздухонагревателей типа КЭВ.

Основные функции БУД-КЭВ:

- Отслеживать техническое состояния и работу воздухонагревателей;
- Удаленно в режиме реального времени изменять параметры и настройки;
- Интеграция с автоматизированной системой управления технологическим процессом с использованием программного пакета SCADA;

• Управление и контроль воздухонагревателей, установленных на одних или нескольких воротах (до 32 ворот);

- Ручная регулировка скорости воздушного потока;
- Автоматическая регулировка скорости воздушного потока посредством датчика температуры наружного воздуха (опция) и концевого выключателя (опция);
- Автоматическое регулирование поддерживаемой температуры;
- Извещение диспетчера в случае угрозы замораживания или пожара.

# **1 Техника безопасности**

Не приступайте к установке, эксплуатации, техническому обслуживанию БУД-КЭВ до тех пор, пока не изучите информацию, описанную в данном Руководстве.

К проведению работ по монтажу или демонтажу, наладке, подключению и техническому обслуживанию допускается только квалифицированный персонал.

Квалифицированным считается специалист, который:

- Обладает необходимой квалификацией и компетенцией для выполнения данного вида работ.
- Имеет допуск к проведению работ на электроустановках с напряжением до 1000 В.
- Прошел инструктаж по технике безопасности.
- Ознакомлен с работой исполнительного оборудования тепловых завес.
- Ответственность, компетенция и наблюдение за персоналом должно быть организовано заказчиком контроллера. Если персонал не обладает достаточными знаниями, он должен быть обучен.

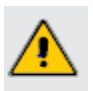

*Поставляемая система диспетчеризации может использоваться только с воздухонагревателями типа КЭВ. Не используйте устройство в других целях.*

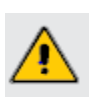

*Запрещается производить какие-либо подключения к контроллеру М100-2В0 не соответствующие инструкции, дотрагиваться до его токоведущих частей при включенном напряжении питания.*

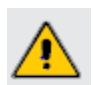

*После отключения питающего напряжения на клеммах БУД-КЭВ в течение 10 секунд может оставаться опасный потенциал.*

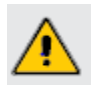

*Если питание контроллера отключено, на клеммах БУД-КЭВ может быть опасное напряжение от внешних источников. Например, к клеммам выходов может быть подключено напряжение внешней сети.*

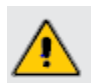

*Запрещается прикасаться к монтажной панели влажными руками во избежание поражения электрическим током.*

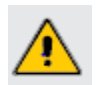

*Запрещается самостоятельно разбирать, модифицировать или ремонтировать БУД-КЭВ. Это может привести к выходу его из строя, а также снятию гарантийных обязательств Поставщика. По вопросам, связанным с ремонтом необходимо обращаться к Поставщику.*

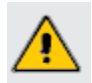

*Запрещается эксплуатировать БУД-КЭВ в условиях, не соответствующих изложенным в данном Руководстве.*

# **2 Подготовка к использованию**

#### **2.1 Упаковка и комплект поставки**

В комплект поставки входит:

- БУД-КЭВ с установленным программным обеспечением в упаковке 1шт;
- Пульт управления Z031 1шт;
- Руководство по эксплуатации 1 шт;

#### **2.2 Осмотр при получении**

.

При получении оборудования проверьте целостность упаковки, осторожно распакуйте БУД-КЭВ, проверьте комплектность, наличие возможных повреждений, появившихся во время транспортировки.

Убедитесь, что маркировка и состав полученного оборудования соответствует заказу. В случае отсутствия или несоответствия каких-либо компонентов, наличия повреждений, необходимо сообщить о них представителю транспортной компании до принятия груза, если это возможно. В противном случае при обнаружении подобных проблем обратитесь к Поставщику.

## **3 Структурная схема управления и диспетчеризации**

Стандартная система управления и диспетчеризации состоит из блока диспетчеризации БУД-КЭВ, местного пульта управления Z031 и центрального диспетчерского пункта (далее АРМ). БУД-КЭВ построен на базе свободно программируемого контроллера Zentec, M100-2B0 который обеспечивает управление и сбор данных. АРМ должно вмещать в себя хотя бы один персональный компьютер, оснащенный специализированным программным обеспечением. Связь БУД-КЭВ с компьютером диспетчера осуществляется через Modbus RTU.

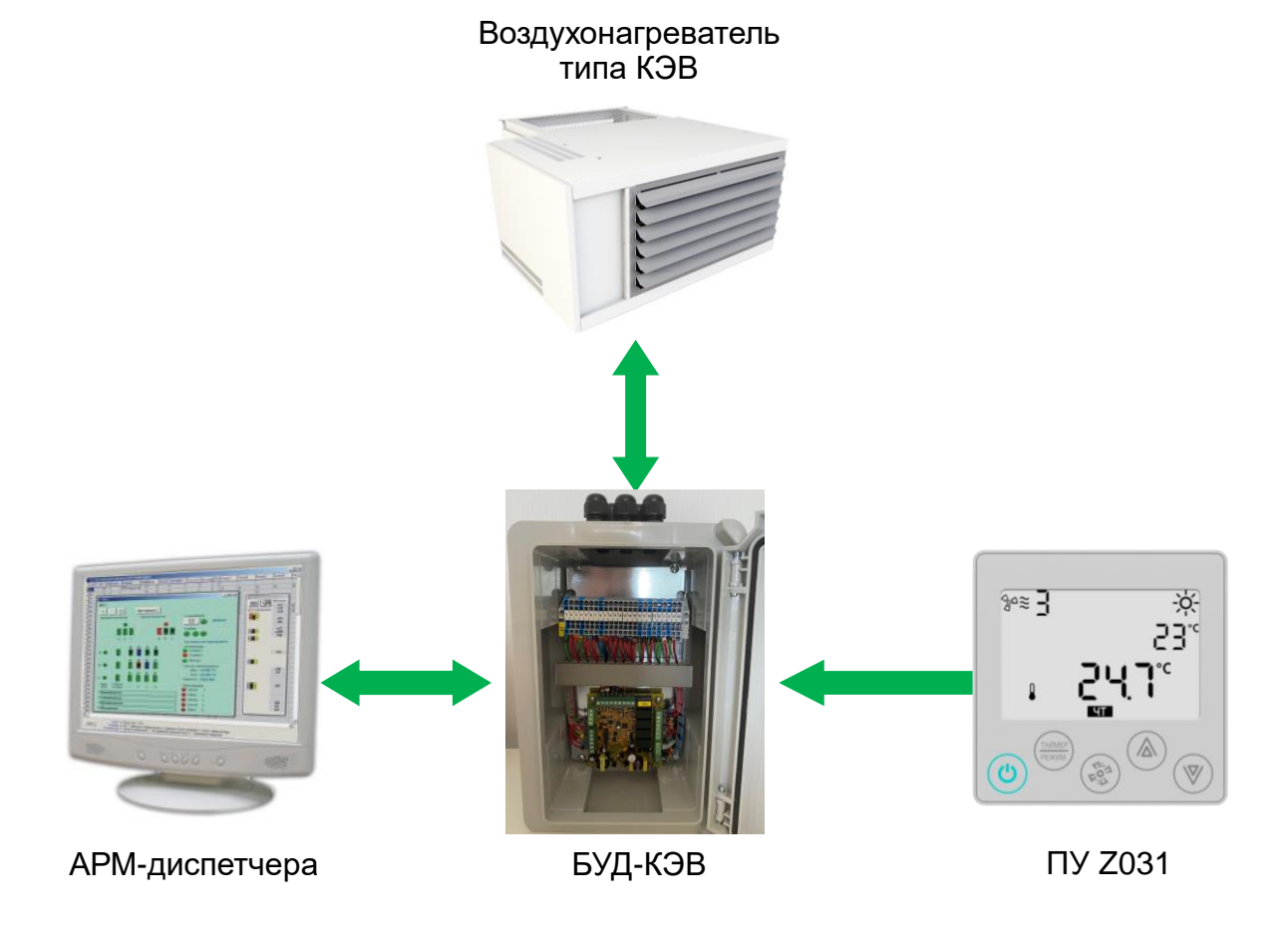

# **4 Технические характеристики БУД-КЭВ**

#### **4.1 Правила хранения и транспортировки**

Изделие поставляется в транспортной упаковке предприятия – изготовителя допускается перевозить в закрытом транспорте, автомашинах, контейнерах, герметизированных отапливаемых отсеках самолетов и т.д.) без ограничения скорости и расстояния. Транспортировать приборы в условиях хранения 3 и хранить в условиях хранения 4 по ГОСТ 15150-69 при отсутствии агрессивных газов и паров, вызывающих коррозию.

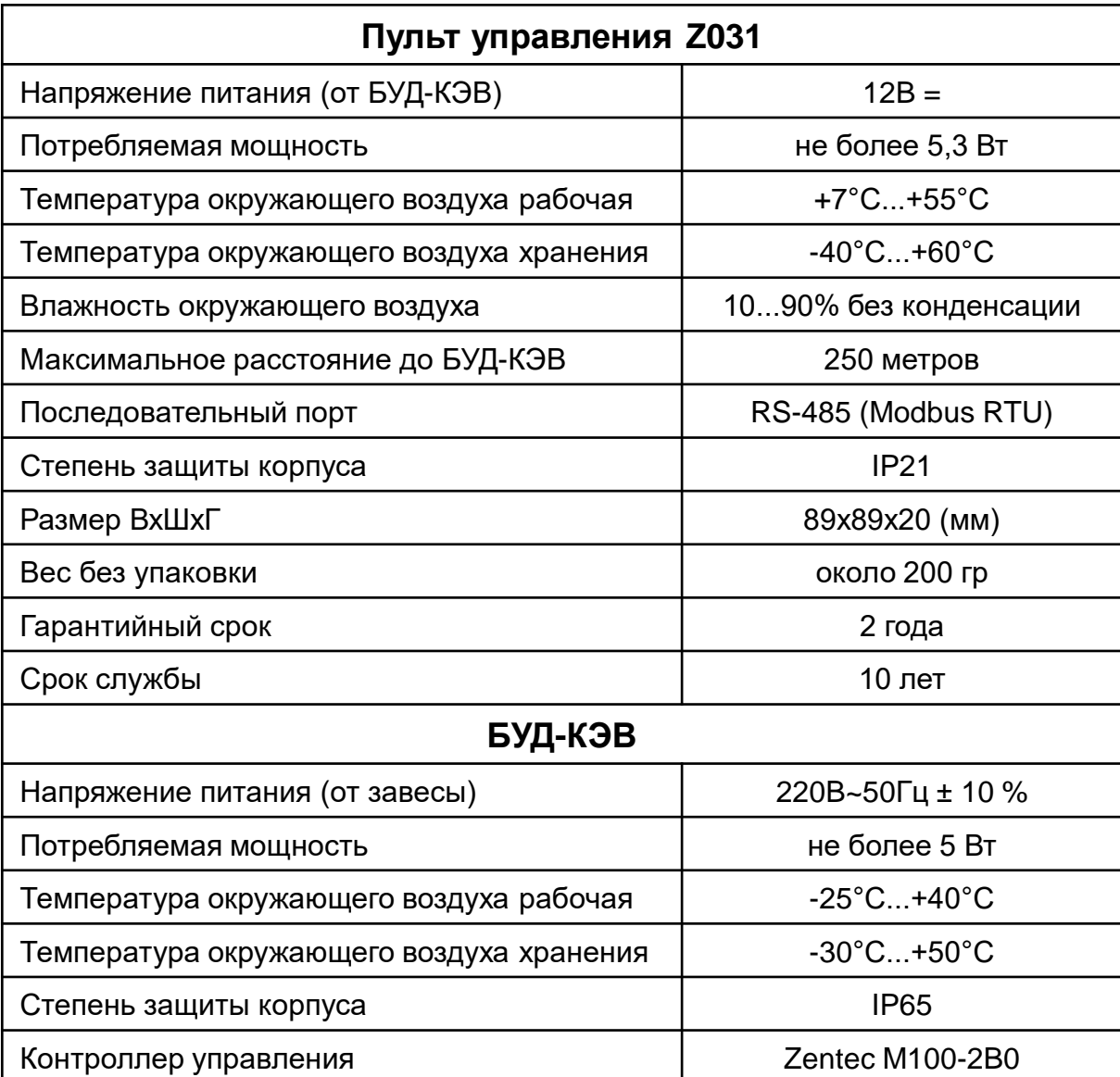

#### . **4.2 Технические данные и условия эксплуатации**

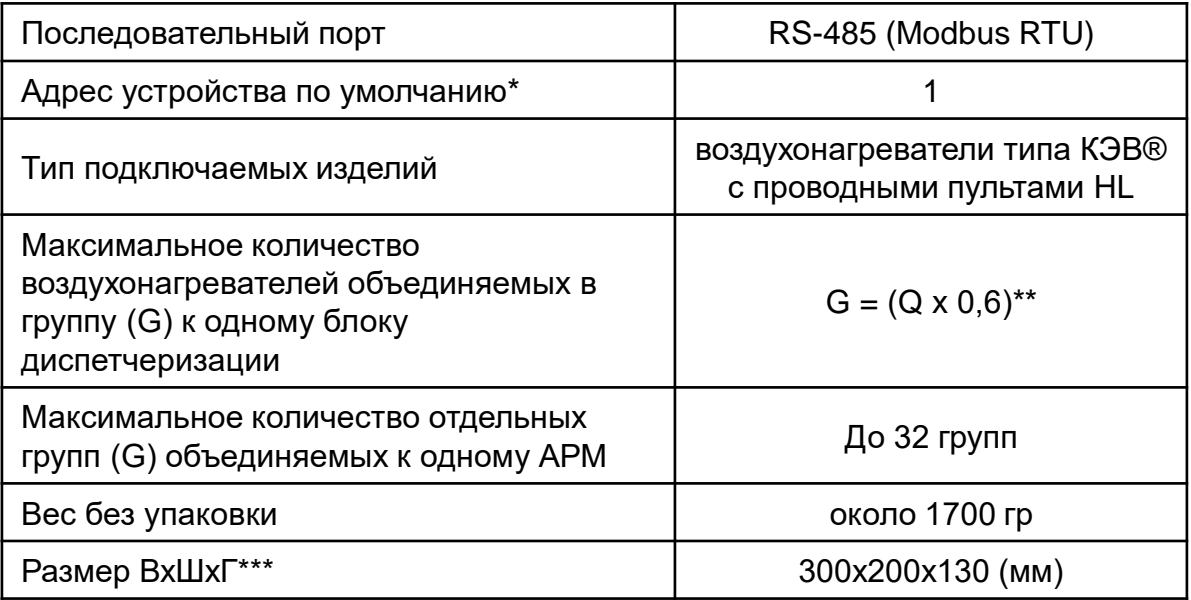

\* По умолчанию установлен адрес устройства – 1. По согласованию адрес устройства может быть изменён.

\*\* Q – максимальное количество воздухонагревателей, управляемых с одного пульта (синхронно с одной точки), для каждого конкретного изделия,

указано в руководстве по эксплуатации или техническом паспорте.

Коэффициент 0,6 умножается на максимальное количество

воздухонагревателе и округляется в меньшую сторону. В случае если  $Q = \infty$ ,

допускается объединять в группу неограниченное число

воздухонагревателей.

\*\*\* - Возможна поставка БУД-КЭВ в корпусе габаритом 400х300х170 (мм)

## **5 Топология сети**

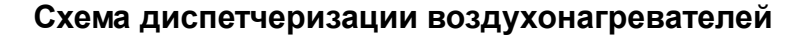

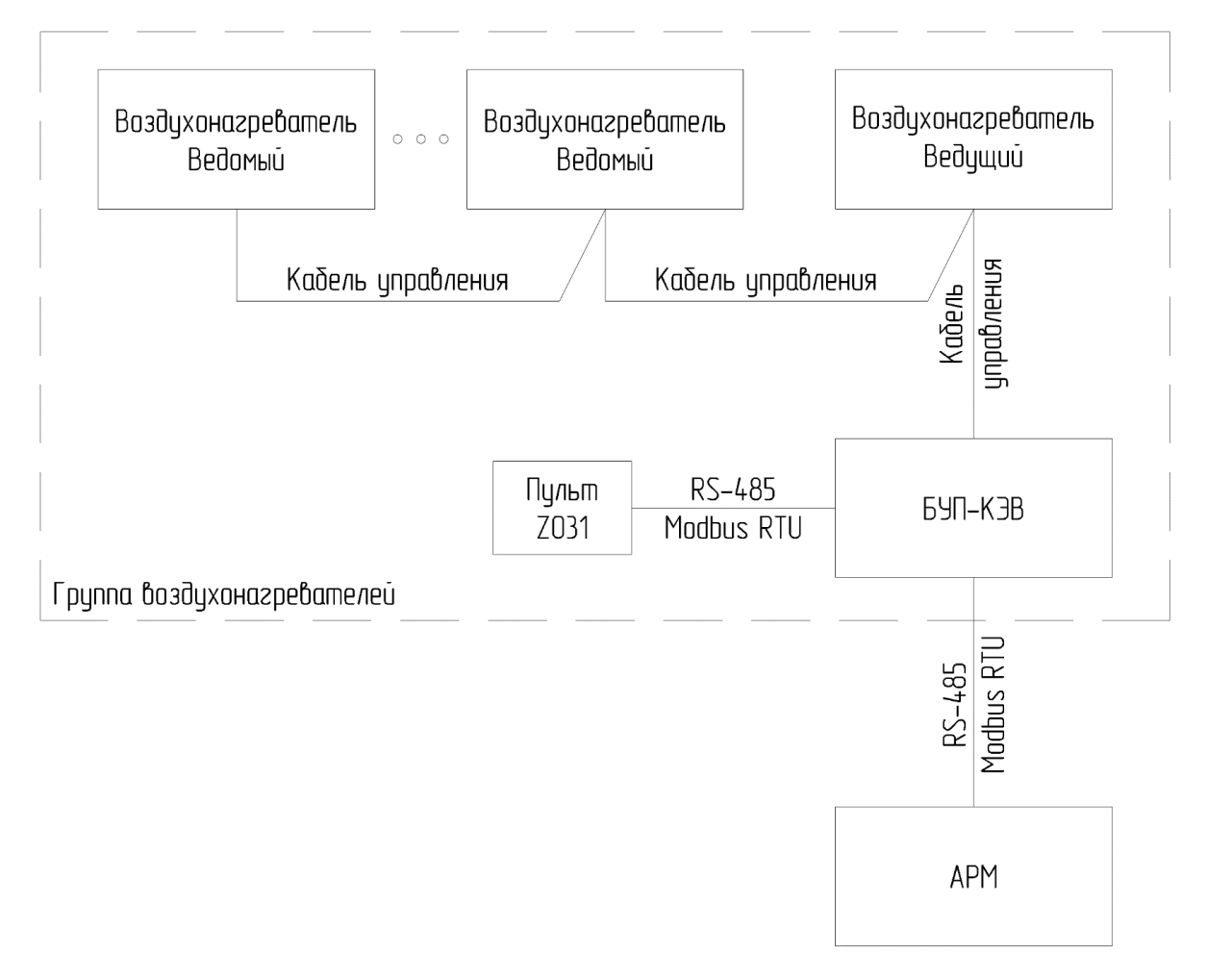

Выше показана схема диспетчеризации воздухонагревателей, соединённых между собой кабелем управления в одну группу по архитектуре «ведущийведомый». Ведущий воздухонагреватель подключается своим кабелем управления к блоку диспетчеризации (БУД-КЭВ). Управление группой осуществляется как при помощи пульта Z031, так и с АРМ, которые соединены с блоком диспетчеризации (БУД-КЭВ) по протоколу Modbus RTU. Ведомые воздухонагреватели дублируют поведение ведущего устройства.

Максимальное количество воздухонагревателей соединяемых в одну группу может быть различным и зависит от применяемого типа и модели устройства. Точное количество указано в руководстве по эксплуатации и техническом паспорте в разделе технических характеристик параметр «Максимальное количество устройств, управляемых с одного пульта (синхронно с одной точки)».

## **6 Режимы управления**

#### **6.1 Режим вентиляции**

**В данном режиме используются:** Пульт управления Z031, концевой выключатель, датчик наружного воздуха, АРМ – диспетчера. Режим предусматривает: 3 скорости вращения вентилятора. Переключение происходит на ведущей и ведомых устройствах. Скорость вращения вентилятора может изменятся как вручную, так и автоматически.

#### **Ручная регулировка скорости вентилятора:**

Скорость вентилятора выбирается вручную оператором на пульте управления Z031 или удалённо диспетчером.

#### **Автоматическая регулировка скорости вентилятора:**

Включение воздухонагревателя должно осуществляться по концевому выключателю ворот, а переключение скоростей выбирается автоматически микроконтроллером в зависимости от температуры наружного воздуха, измеряемой с помощью датчика наружного воздуха NTC10k (опция). Схему автоматического регулирования скоростей вентилятора рекомендуется применять при разработке проекта защиты проёма шиберующего типа. Для правильного выбора скоростей вентилятора, с точки зрения защиты проёма, необходимо задать микроконтроллеру расчётную зимнюю температуру наружного воздуха наиболее холодной пятидневке вашего региона (по умолчанию установлена расчётная зимняя температура -24**°**С). Расчётная температура может задаваться как в режиме программирования пульта управления Z031, так и через адреса переменных Modbus RTU (подробнее см. раздел «Переменные данные для управления с АРМ»). Чтобы задать расчётную зимнюю температуры на пульте управления Z031 необходимо: 1. Войти в режим параметризации: а) если панель находилась в дежурном режиме (на дисплее только часы), то необходимо зажать кнопку «Скорость вентилятора»; Далее перейти в параметр b3; б) если панель находилась в рабочем режиме (на дисплее режимы нагрева или вентиляции), панель нужно перевести в дежурный режим нажатием кнопки «Вкл/Выкл», подождать 10 секунд и снять напряжение с блока.

Затем снова подать напряжение и выполнить пункт а).

2. Далее с помощью кнопок «Скорость вентилятора», «Вверх» и «Вниз» выбрать параметр С1.

3. Значение по умолчанию -24**°**С. Измените значение расчетной зимнее температуры кнопками «Вверх» и «Вниз». Изменяемая температура вводится в диапазоне от 0 до 99, где знак минус определен программой.

4. Выйдите из режима параметризации – кнопка «Вкл/Выкл» Микроконтроллер выбирает скорость вращения вентилятора, сравнивая текущую температуру наружного воздуха с расчётной Т1. Т1=5+0,67\*(Трасч-5), [°С],где Трасч -расчётная зимняя температура наружного воздуха наиболее холодной пятидневки, [°С]. По результатам вычисления, когда текущая температура наружного воздуха Тнв ≤ Т1, вентиляторы включаются на максимальную скорость вращения. Если Тнв > Т1, то скорость вентилятора будет минимальной.

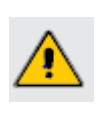

*При отсутствии датчика наружного воздуха и замыкании концевого выключателя вентиляторы будут работать на максимальной частоте вращения, независимо от наружной температуры.*

#### **6.2 Режим вентиляции и нагрева**

**В данном режиме используются :** Пульт управления Z031, концевой выключатель, АРМ – диспетчера.

В воздухонагревателях с электрическим источником тепла режим предусматривает 2 ступени нагрева (I ступень - половина мощности нагрева; II ступень - полная мощность нагрева). В системе предусмотрено трёхпозиционное регулирование температуры, т.е. выбор ступеней нагрева в зависимости от температуры в помещении происходит автоматически за счёт встроенного в пульт управления Z031 электронного термостата. Диапазон устанавливаемой температуры в помещении от плюс 7°С до плюс 35°С. Переключение происходит на ведущей и ведомых устройствах.

#### **График трехпозиционного регулирования температуры воздухонагревателя с электрическим источником тепла на примере Туст=25°С**

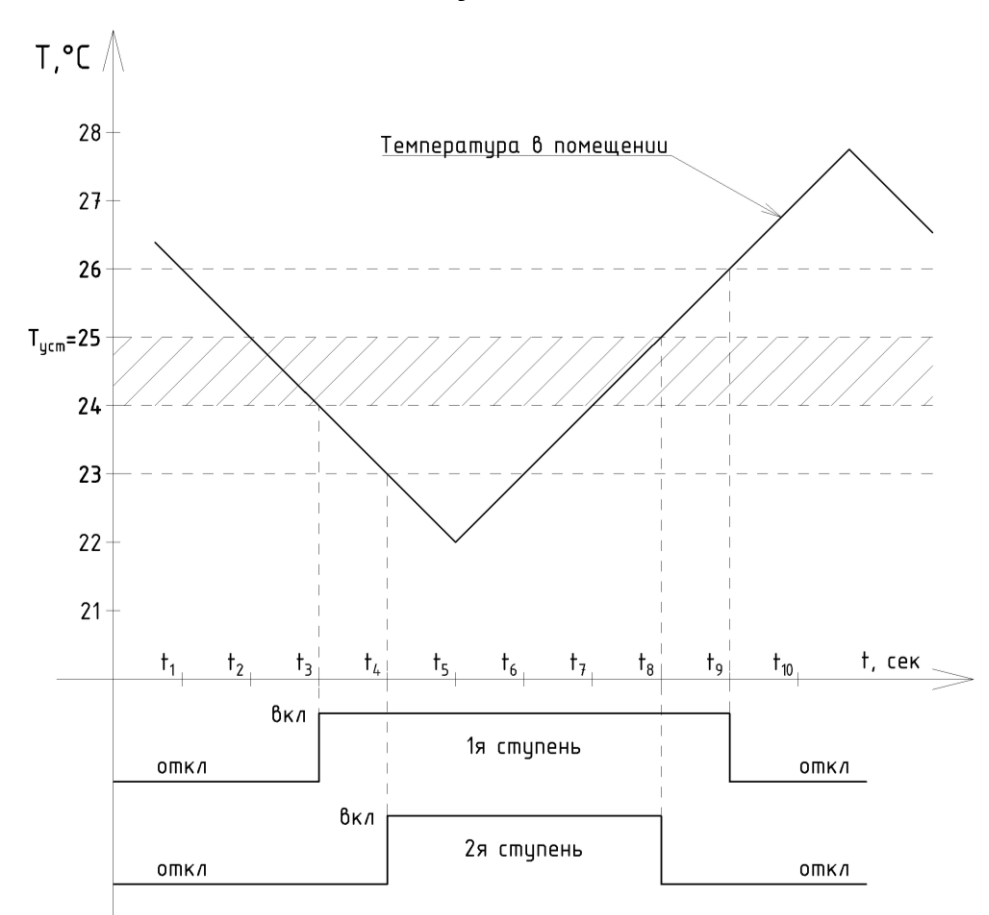

Туст=25°С - температура, устанавливаемая на пульте управления Z031 или с помощью адреса переменных Modbus (подробнее см. раздел «Переменные данные для управления с АРМ»);

Т = 24°С- температура, формируемая контроллером по формуле Туст -1°С;

Т = 23°С- температура, формируемая контроллером по формуле Туст -2°С;

Т = 26°С- температура, формируемая контроллером по формуле Туст +1°С;

Гистерезис включения, как первой, так и второй ступеней нагрева равны 1**°**С;

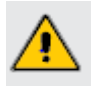

*При отключении всех ступеней нагрева вентилятор не отключается и продолжает работать до отключения изделия*

#### **6.3 Защита от замораживания теплоносителя**

Защита от замораживания теплоносителя служит для предотвращения замерзания теплоносителя в трубках теплообменника воздухонагревателя с водяным источником тепла при низких температурах наружного воздуха или при недостаточно горячем теплоносителе в системе отопления. Схема защиты от замораживания в системе диспетчеризации воздухонагревателей может быть реализована с помощью термостата защиты от замораживания (ТЗЗ).

- **Термостат защиты от замораживания (опция)**. Электромеханическое устройство накладного типа. Температура срабатывания устанавливается на самом устройстве (от +5**°**С до +7**°**С). Подключается к блоку БУД-КЭВ на колодку Х1 к клеммам «22», «23» (см. раздел «Подключение и монтаж»). При срабатывании защиты отключается ручное управление, диспетчер АРМ получает извещение о угрозе замораживания, срабатывает определённая логика работы:
- **Если в системе отсутствует узел терморегулирования**, в этом случае при срабатывании защиты автоматически отключатся вентиляторы завесы или их группы.
- **Если в системе присутствует узел терморегулирования**, в этом случае при срабатывании защиты автоматически отключатся вентиляторы, откроется клапан подачи воды и включится циркуляционный насос (при наличии).
- **Если в системе присутствует концевой выключатель**, в этом случае защита от замораживания имеет приоритет по отношению к концевому выключателю, т.е. при срабатывании защиты положение концевого выключателя не имеет значения.
- **Если в системе присутствует ПКП охранно-пожарной сигнализации**, тогда логика работы при срабатывании ПКП та же, что и при срабатывании защиты от замораживания.

#### **6.4 Концевой выключатель**

Концевой выключатель (КВ) с нормально разомкнутым контактом задаёт определённую логику работы:

- **Контакты КВ замкнуты**. Независимо от установленного режима работы, а также при выключенном состоянии воздухонагревателя или их группы, принудительно включится максимальная скорость вращения вентилятора (при условии отсутствия датчика наружного воздуха). Нагрев будет работать по принципу трёхпозиционного регулирования для устройств с электрическим источником тепла или двухпозиционного для устройств с водяным источником тепла, описанных выше.
- **Контакты КВ разомкнуты**. Воздухонагреватель или их группа вернутся в режим, который был установлен до срабатывания КВ или выключатся, если они были выключены. Контакты КВ подключаются непосредственно в блок диспетчеризации на колодку Х1 к клеммам «18» и «19» (см. раздел «Подключение и монтаж»). Используйте медные проводники сечением 0,5 мм2.

## **6.5 Сигнал «ПОЖАР»**

При срабатывании приёмно-контрольного прибора (ПКП) охранно-пожарной сигнализации формируется сигнал «ПОЖАР» и поступает на дискретный вход блока диспетчеризации, после чего отключается ручное управление завесой и задаётся определённая логика работы. Диспетчер АРМ получает извещение о нештатной работе изделия. *Для восстановления работы воздухонагревателя, необходимо перезапустить систему диспетчеризации, сняв питание с контроллера.*

#### **При срабатывании ПКП для устройств с электрическим источником тепла:**

Отключатся вентиляторы и нагреватели. Если в системе присутствует концевой выключатель, тогда ПКП имеет приоритет по отношению к концевому выключателю, т.е. при срабатывании ПКП положение концевого выключателя не имеет значения.

**При срабатывании ПКП для устройств с водяным источником тепла:**

- **1. Если в системе отсутствует узел терморегулирования**, тогда при срабатывании ПКП автоматически отключатся вентиляторы воздухонагревателя или их группы.
- **2. Если в системе присутствует узел терморегулирования**, тогда при срабатывании ПКП автоматически отключатся вентиляторы, откроется клапан подачи воды и включится циркуляционный насос (при наличии).
- **3. Если в системе присутствует концевой выключатель**, тогда ПКП имеет приоритет по отношению к концевому выключателю, т.е. при срабатывании ПКП положение концевого выключателя не имеет значения.
- **4. Если в системе присутствует защита от замораживания**, тогда логика работы при срабатывании ПКП таже, что и при срабатывании защиты от замораживания.

ПКП с нормально открытым контактом подключаются непосредственно в блок диспетчеризации на колодку Х1 к клеммам «20» и «21» (см. раздел «Подключение и монтаж»). Используйте медные проводники сечением не менее 0,5 мм2.

## **6.6 Пульт управления Z031**

Пульт управления Z031 входит в комплект поставки блока диспетчеризации БУД-КЭВ и является неотъемлемой частью системы диспетчеризации воздухонагревателями типа КЭВ. Пульт наделён электронным термостатом, энергонезависимыми часами реального времени, программируемым таймером на 9 шагов и др. Подключение пульта осуществляется любым симметричным кабелем, предназначенным для работы в сетях использующих промышленный интерфейс RS-485. Максимальная длина кабеля 250 м. Подробное описание пульта Z031 вы сможете посмотреть в инструкции на сам пульт по адресу:

<http://zentec.ru/files/6015/6944/5652/D190919.pdf> <http://zentec.ru/files/5615/6924/7447/D230919.pdf>

## **Проводной пульт Z031**

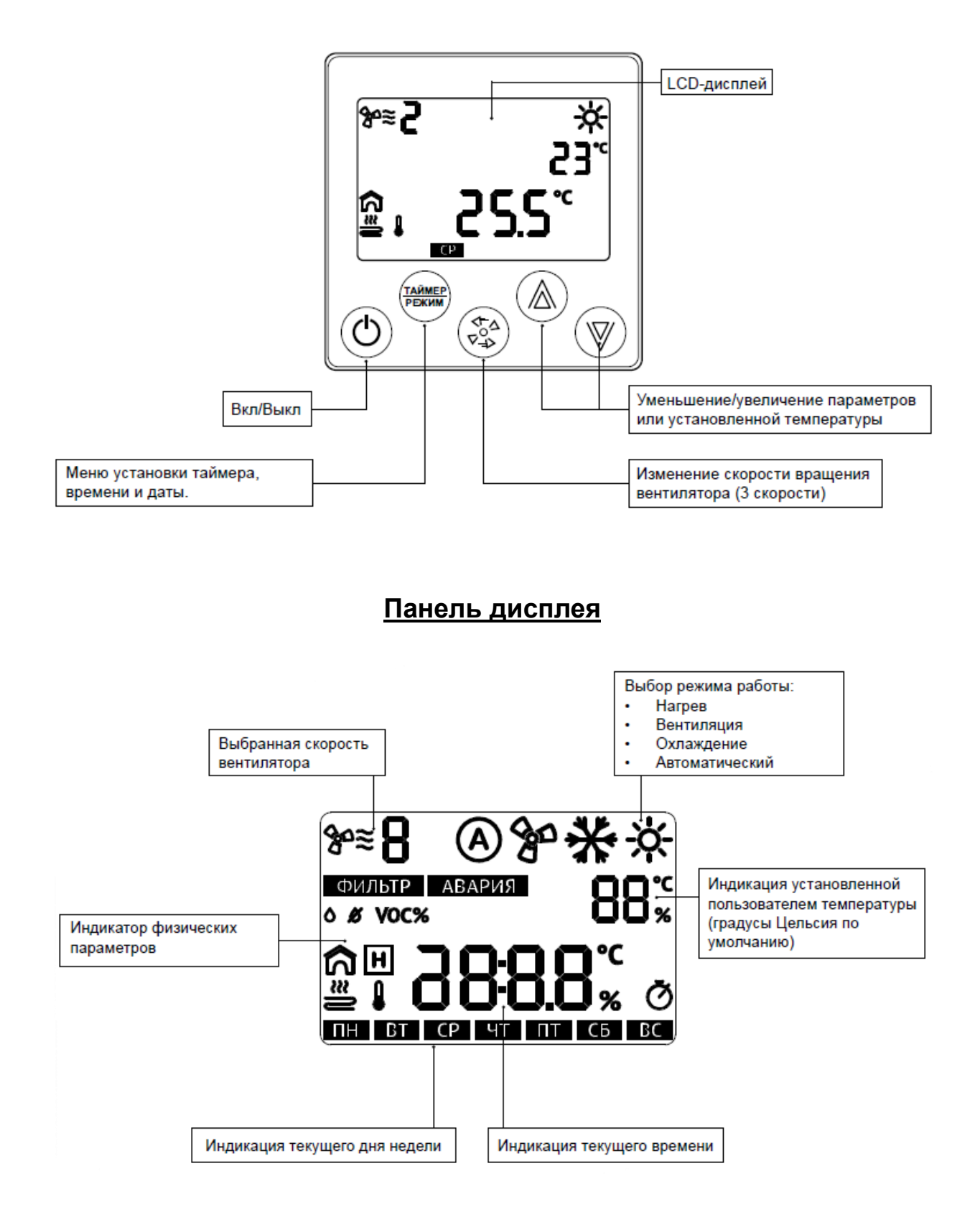

# **7 Электрический монтаж**

Перед началом работ по подключению Контроллера к питающей сети и внешним устройствам внимательно изучите информацию по технике безопасности, описанную в настоящем Руководстве. Работы должны выполняться квалифицированным специалистом (см. Раздел 1). Монтаж и подключение следует планировать и выполнять в соответствии с местным законодательством и нормами, а также рекомендациями "Правил устройства электроустановок" (ПУЭ). Соблюдайте меры безопасности.

Рекомендуемое сечение проводов, подключаемых к клеммной колодке Х1, составляет 0,5-1,5 мм2. Максимальное сечение подключаемого провода 2,5 мм2. Длина зачистки кабеля – 5…9 мм (рекомендуется 7 мм). Возможно применение, как одножильного провода, так и многожильного. Одножильные провода можно подключать к клеммам напрямую, многожильные провода требуют опрессовки гильзовыми наконечниками. Прокладывайте кабели сигналов связи, а также кабель питания отдельно от силовых кабелей.

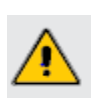

*Не допускайте появления некачественного контакта (не до упора вставленный разъем, не зажатый провод, неплотно обжатые наконечники, окисление контактов). В цепи питания это может привести к перегреву в месте соединения, в интерфейсных цепях возможно значительное увеличение уровня шума и снижение качества связи.*

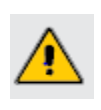

*Необходимый тип изделия задаётся перемычкой (П1) на колодке Х1 клеммах «15», «16». Перемычка (П1) установлена по умолчанию для подключения устройств с водяным источником тепла. Для подключения устройств с электрическим или без источника тепла перемычку (П1) необходимо демонтировать.*

### **7.1 Общая электрическая схема подключения БУД-КЭВ**

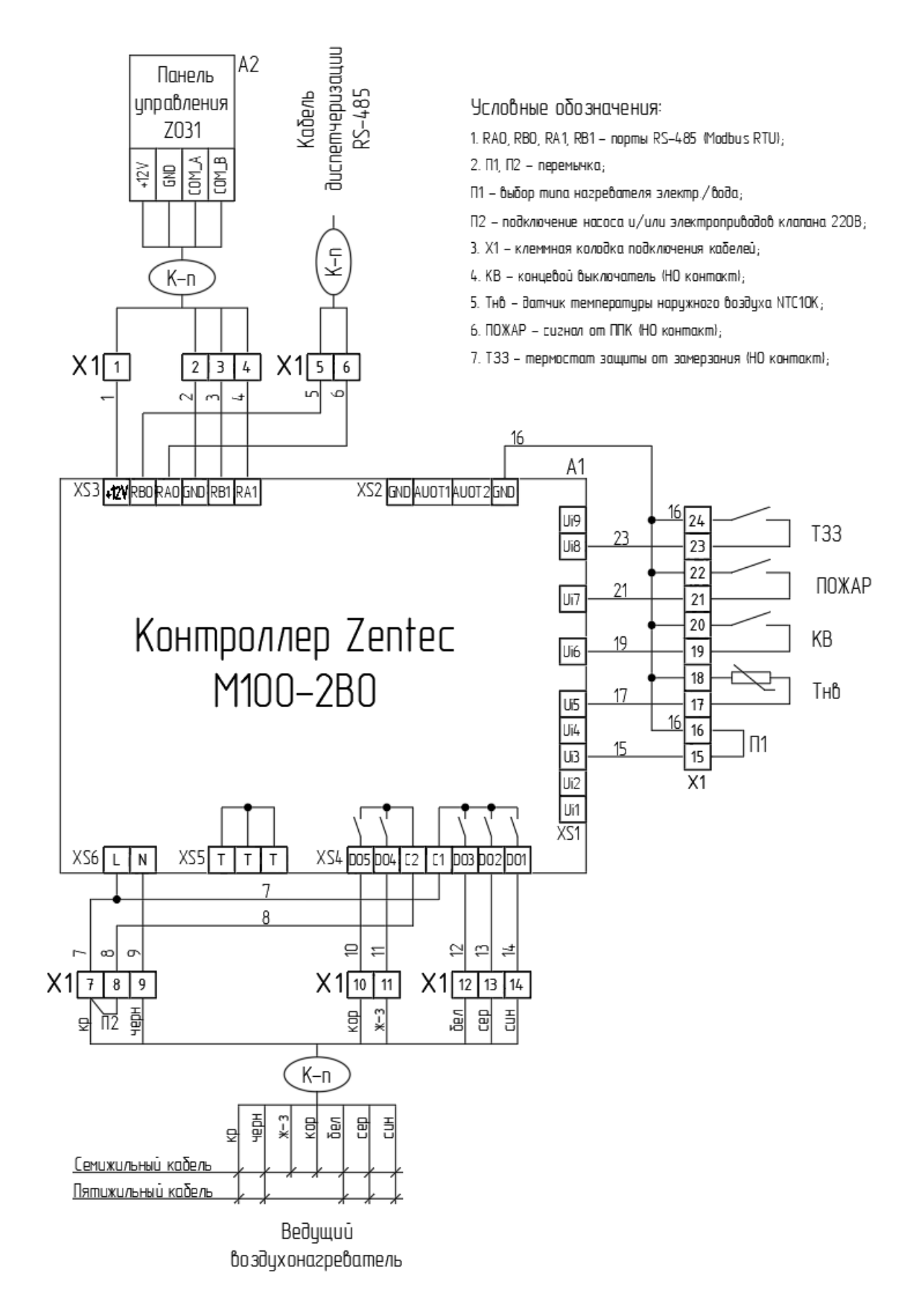

#### **7.2 Варианты подключения электрических схем к блоку БУД-КЭВ**

Ниже приведены схемы подключения блока диспетчеризации к воздухонагревателям разных типов и моделей. К воздухонагревателю нельзя одновременно подключить комплектный пульт и к блок диспетчеризации БУД-КЭВ.

Дополнительные устройства, во всех схемах представленных ниже, должны быть подключены к выходам блока БУД-КЭВ.

Для управления насосом и/или электроприводом клапана, по умолчанию выставлено напряжение 220В 50 Гц, которое задаётся перемычкой П2 (см. общую схему подключения). Для подключения насоса и/или электропривода клапана иного напряжения (отличного от 220В 50 Гц), необходимо снять перемычку П2 и подвести соответствующее напряжение на контакт 8 клеммной колодки X1.

**Схема 1.** Подключение кабелей управления завес с электрическим источником тепла, укомплектованных печатными платами PCB-AC, к блоку БУД-КЭВ.

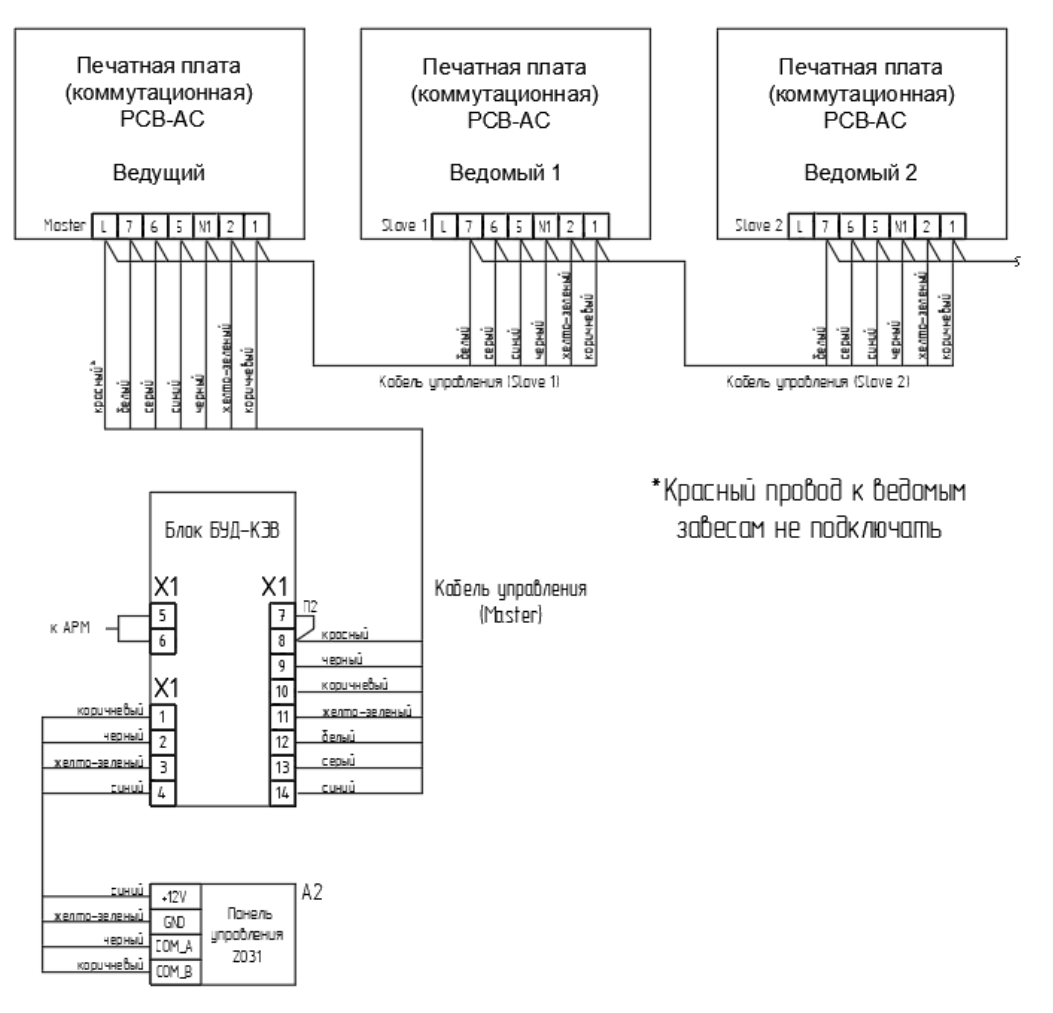

**Схема 2.** Подключение кабелей управления завес с водяным источником тепла, укомплектованных печатными платами PCB-AC, к блоку БУД-КЭВ.

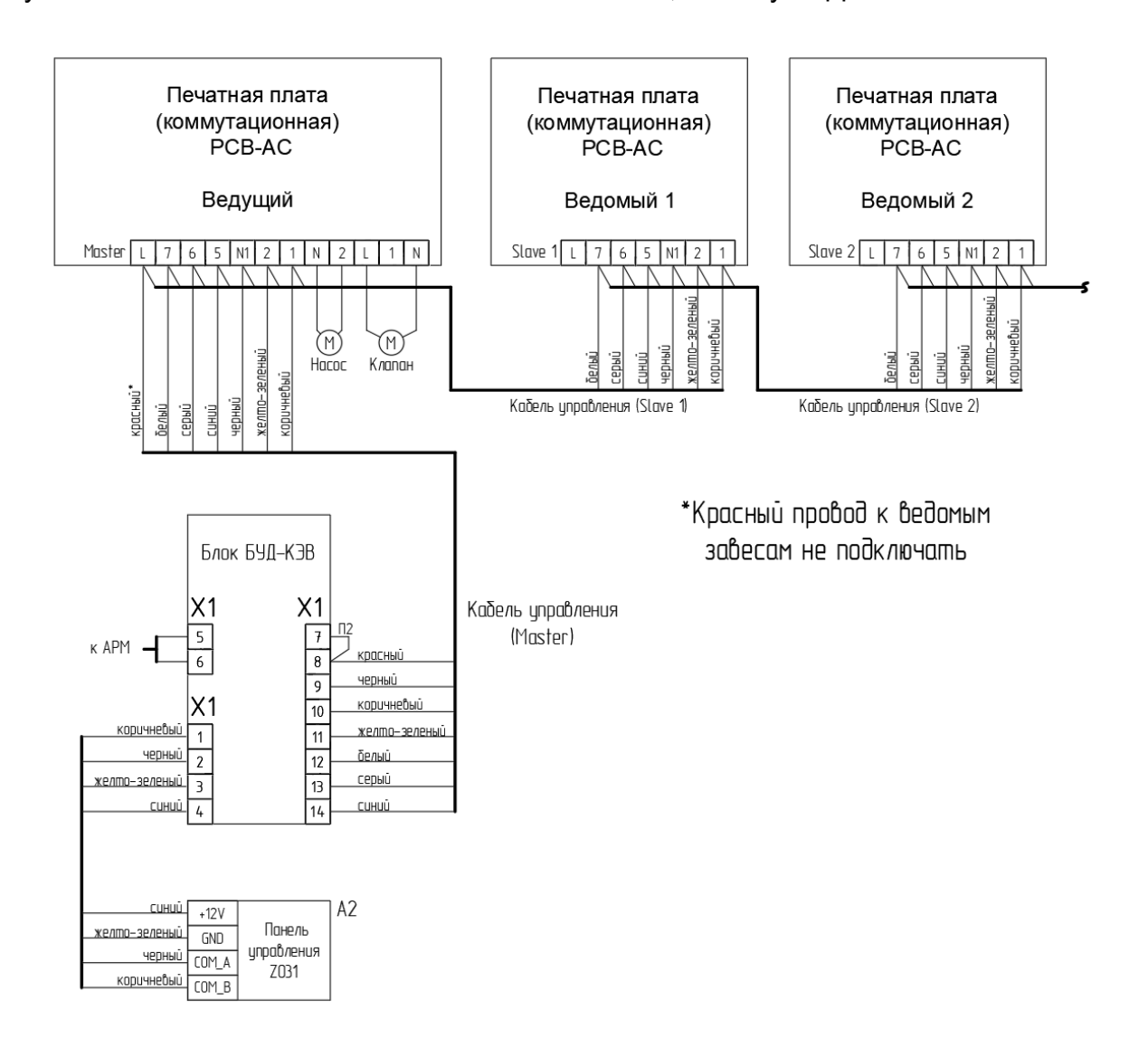

**Схема 3.** Подключение кабелей управления завес без источника тепла,

укомплектованных печатными платами PCB-AC, к блоку БУД-КЭВ.

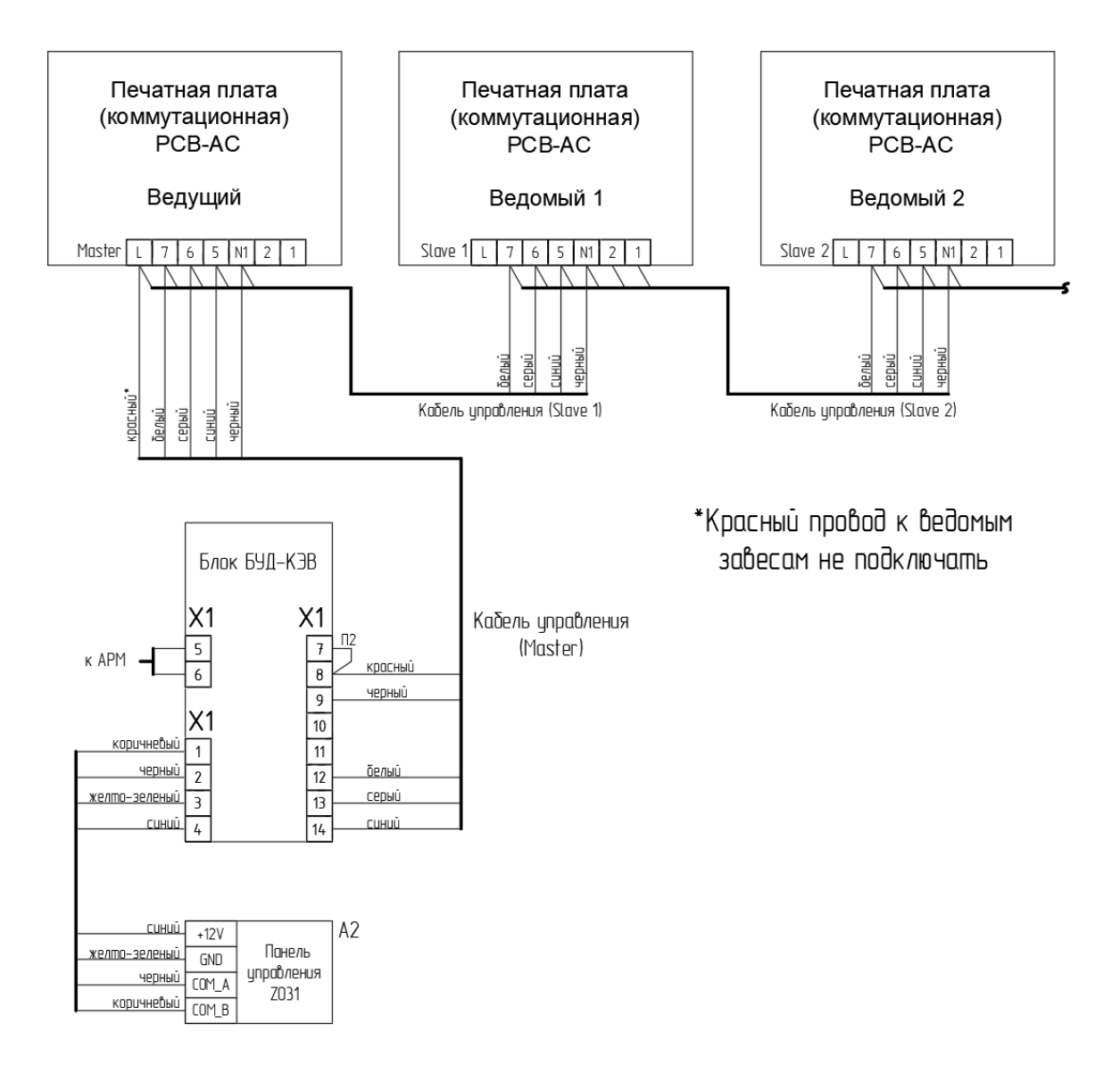

**Схема 4.** Подключение воздухонагревателей с электрическим источником тепла (завесы серии 200) к блоку БУД-КЭВ. Максимальное число изделий, подключаемых у одному блоку БУД-КЭВ, равно указанному числу, умноженному на 0,6 и округленному в меньшую сторону

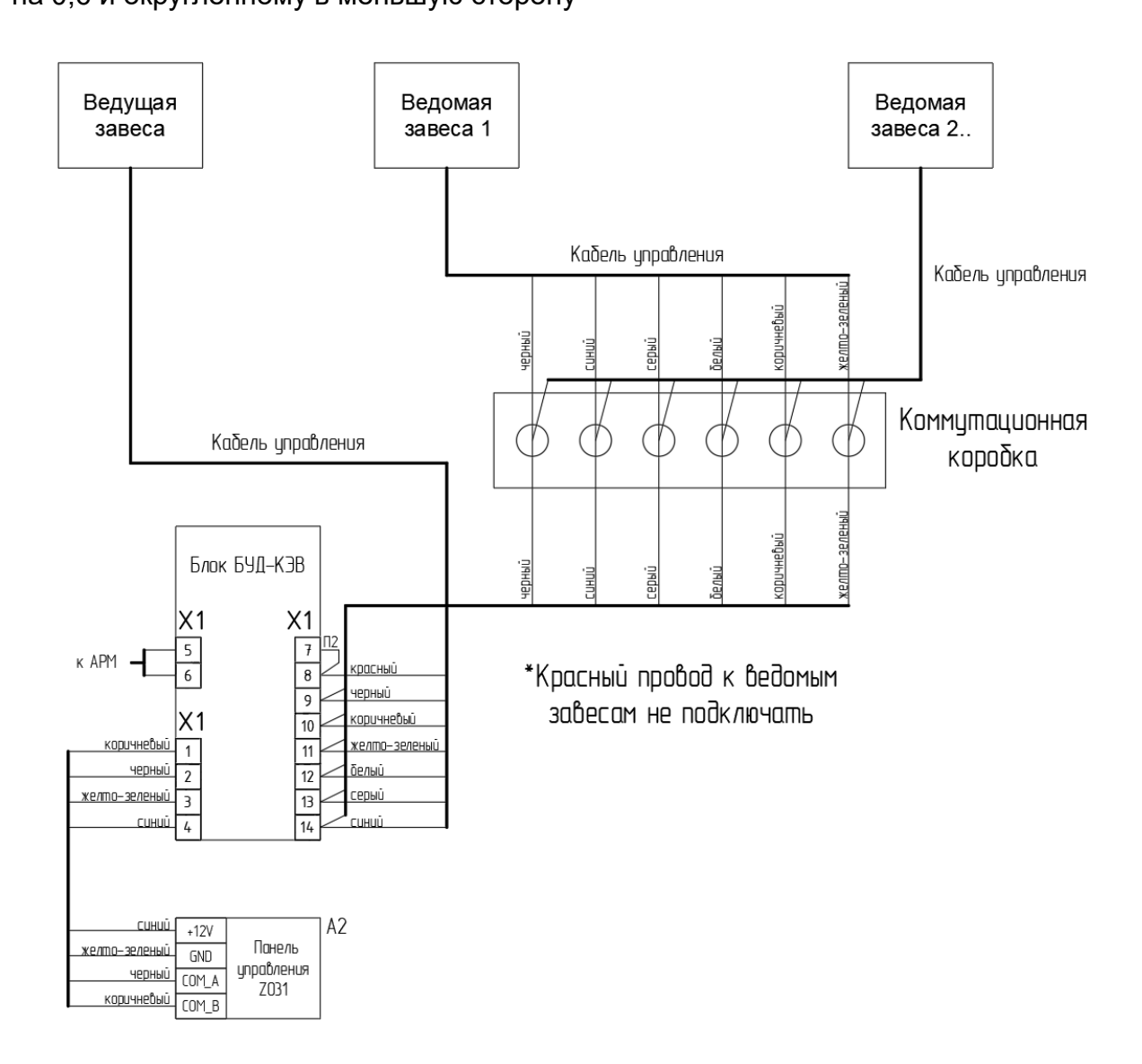

**Схема 5.** Подключение воздухонагревателей с водяным источником тепла (завесы серии 200, тепловентиляторы серии TW, MW) к блоку БУД-КЭВ. Максимальное число изделий, подключаемых у одному блоку БУД-КЭВ, равно указанному числу, умноженному на 0,6 и округленному в меньшую сторону

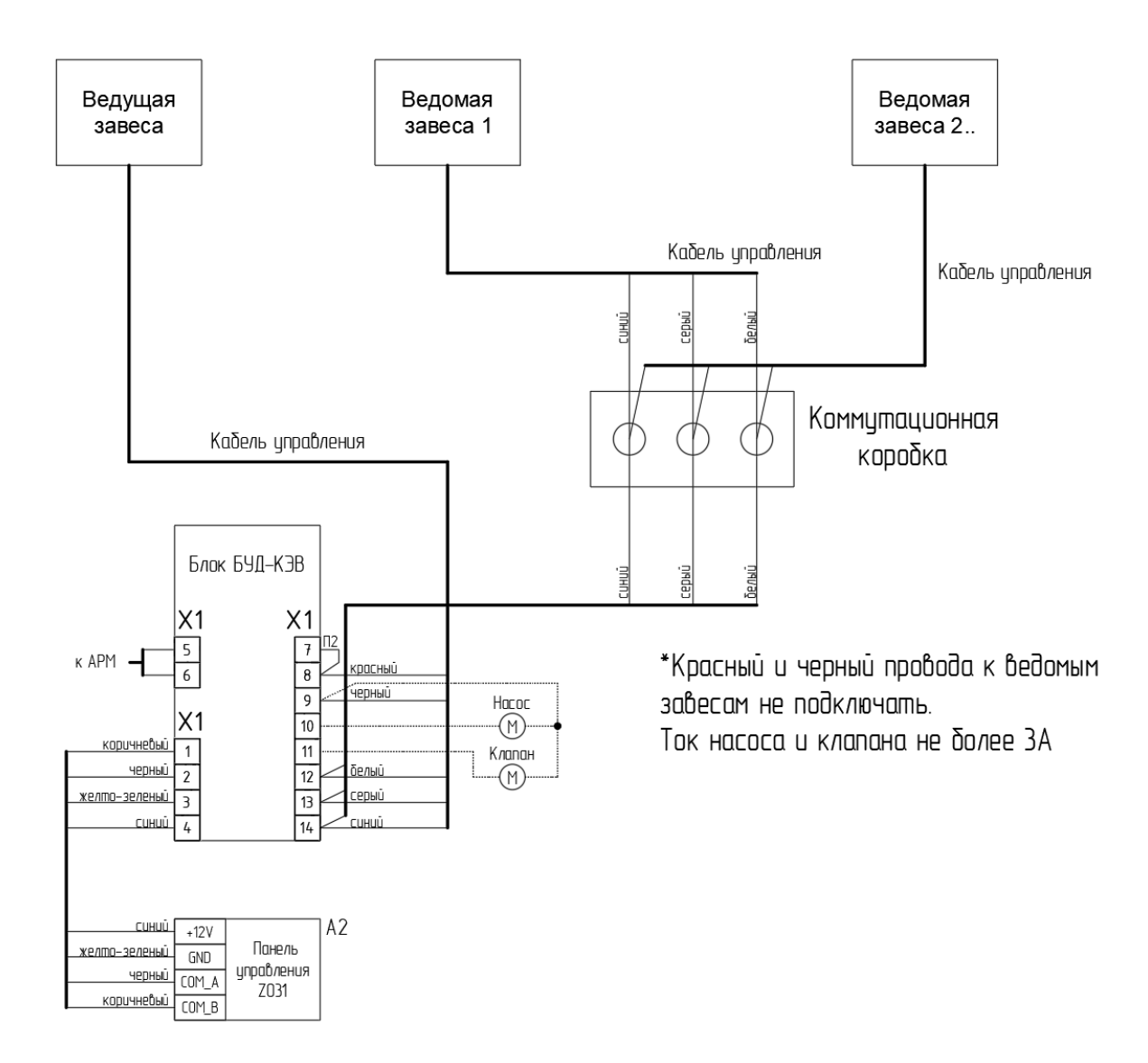

**Схема 6.** Подключение кабелей управления завес серии 500, 700 с водяным источником тепла и степенью защиты IP21 к блоку БУД-КЭВ.

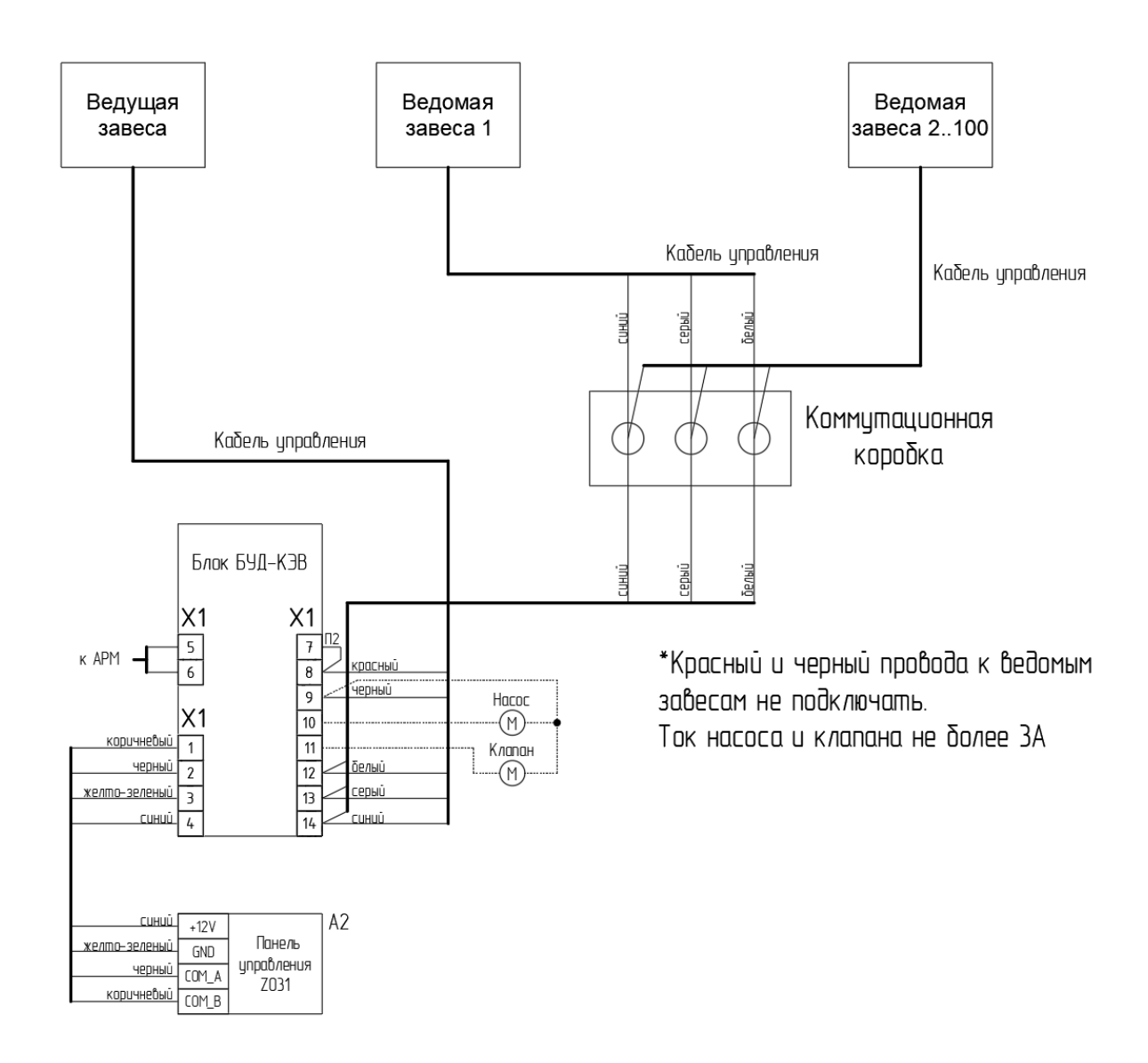

#### **Схема 7.** Подключение кабелей управления завес серии 500, 700 с

электрическим источником тепла и степенью защиты IP21 к блоку БУД-КЭВ.

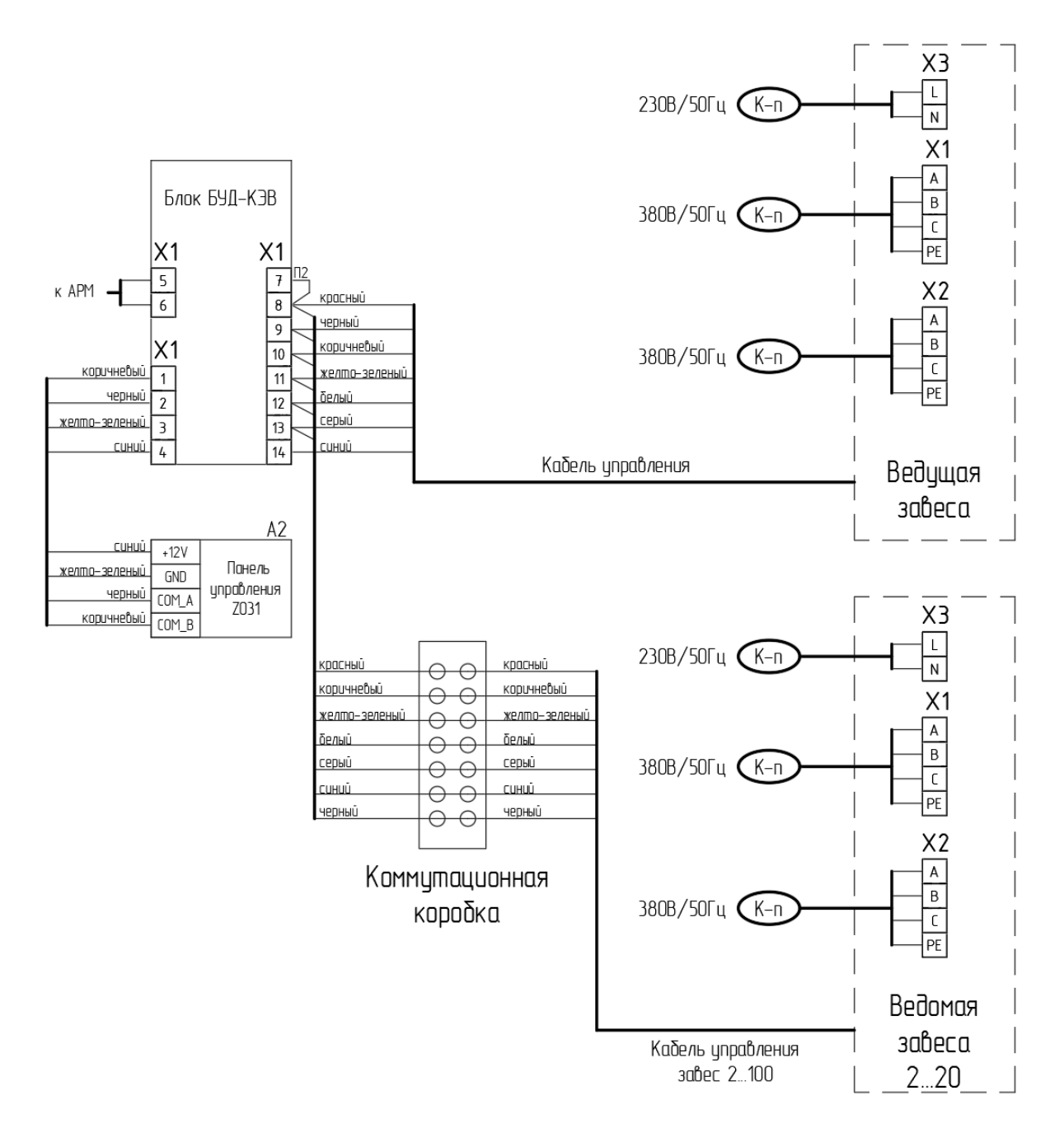

# **8 Переменные для управления с АРМ диспетчера**

![](_page_25_Picture_293.jpeg)

## **Таблица Modbus адресов**

Параметры порта COM0 по умолчанию:

- 1. Скорость передачи данных 19200
- 2. Четность Чет/Even
- 3. Длина данных 8
- 4. Стоп бит 1

Можно изменить скорость передачи данных и четность. Для этого нужно записать в переменную контроллера по адресу 65521 соответствующее значение, составляемое по следующим правилам:

Тип переменной – беззнаковый целый 1-байт

![](_page_26_Picture_126.jpeg)

Например, если переменная имеет значение 0х36, то параметры порта следующие – 19200/чет

Так как всем микроконтроллерам БУД-КЭВ по умолчанию устанавливают Modbus-адрес 1, то для работы двух и более блоков в одной сети необходимо задать уникальный адрес для каждого блока. Установка адреса производится путем записи необходимого адреса в переменную 65520 микроконтроллера. При этом, при смене адреса, каждый блок должен подключаться к сети отдельно от других.

# **Структура общих данных**

![](_page_27_Picture_124.jpeg)

## **9 Установка и монтаж.**

Блок диспетчеризации БУД-КЭВ располагается в корпусе электрического шкафа с гермовводами под кабель. Шкаф навесного исполнения. Размеры шкафа указаны в технических характеристиках на изделие. После предварительной разметки и сверловки отверстий, блок необходимо закрепить к стене с помощью саморезов и дюбелей (не входят в комплект поставки). Подключение проводов внешних соединений осуществляется в соответствии с электрической схемой подключения.

Пульт управления Z031 следует устанавливать в таком месте, чтобы он быстро реагировал на общие изменения температуры в помещении. В этом месте циркуляция воздуха должна быть свободной. Следует избегать установку пульта под прямым потоком воздуха из завесы, вблизи теплового излучения (телевизоры, обогреватели, холодильники), под прямыми солнечными лучами, а также в помещениях, где есть риск прямого воздействия на него влаги или возникновение конденсата. Подключите пульт с помощью кабеля (не входит в комплект поставки) к блоку в соответствии с электрической схемой подключения.

## **10 Подключение и связь с АРМ.**

После монтажа к блоку диспетчеризации следует подключить внешние устройства. Важно помнить, что по умолчанию блоки диспетчеризации выпускаются подготовленными для подключения завес с водяным источником тепла. Для подключение завес с электрическим источником тепла и без источника тепла необходимо снять перемычку П1 на клеммной колодки Х1 с контактов «15», «16» (см. электрическую схему подключения выше). Адрес устройства по умолчанию - 1. При совпадении адреса устройства по умолчанию с другим оборудованием на объекте или по желанию заказчика, адрес может быть изменён по согласованию с заводом-изготовителем.

# **11 Техническое обслуживание**

![](_page_29_Picture_1.jpeg)

Прежде чем приступать к каким-либо работам по техническом обслуживанию, изучите указания по Технике безопасности, изложенные в данном руководстве (см. Раздел 1).

![](_page_29_Picture_3.jpeg)

Приступайте к работам только при отключенном напряжении питания.

Для нормальной эксплуатации БУД-КЭВ необходимо проводить плановый профилактический осмотр и периодическое обслуживание. Все работы должны проводиться специально обученным и квалифицированным персоналом.

При проведении профилактического осмотра должны осуществляться следующие мероприятия:

• Внешний осмотр на предмет механических, тепловых и прочих повреждений.

• Очистку от пыли или иных загрязнений.

• Проверку и, при необходимости, восстановление качественных электрических контактов в клеммных блоках.

• Контроль работы периферийного оборудования.

• Осмотр проводов и кабелей на наличие механических повреждений, деформаций, разрывов и плохого контакта. Соответствие параметров окружающей среды должно обеспечиваться постоянно.

При возникновении вопросов и обнаружении неполадок, обращайтесь к Поставщику.

## **12 Утилизация**

Блок диспетчеризации подлежит демонтажу и утилизации после окончания срока службы, а также при невозможности или нецелесообразности ремонта при поломке или недопустимости дальнейшей эксплуатации.

Порядок утилизации определяет организация, эксплуатирующая данное устройство. Специальных требований по утилизации не предъявляется.

# **12 Гарантийное обязательство**

Правовой основой настоящих гарантийных обязательств (далее «Гарантия»)является действующее законодательство, в частности, Гражданский кодекс РФ ч.2 и условия договоров, заключенных между ООО «ДАВОТЕК» (далее «Изготовитель») и его контрагентами.

Гарантия Изгтовителя предоставляется Покупателю на блок управления и диспетчеризации БУД-КЭВ (далее «изделие»). Гарантия доставляется вместе с изделием в комплекте с сопроводительной документацией и действует только в тех странах, для продажи в которых предназначалось изделие. Тщательно проверьте внешний вид изделия, а так же его комплектность согласно описанию или договору. Претензии по внешнему виду и комплектности предъявляйте незамедлительно при принятии изделия от продавца или торговой организации. Покупая данное изделие, Покупатель принимает и соглашается с условиями гарантийного обслуживания.

#### **Условия гарантийного обслуживания**

- 1. Гарантийный период эксплуатации изделия устанавливается на срок **12 месяцев** со дня продажи конченому потребителю;
- 2. Гарантийное обслуживание и ремонт данного оборудования производится на заводе-изготовителе только при предоставлении настоящего руководства по эксплуатации (технического паспорта);
- 3. Срок службы изделия составляет не менее 5 лет со дня ввода в эксплуатацию. По истечении установленного срока службы Изготовитель не несет ответственности за безопасность изделия.
- 4. Настоящим документом Покупателю гарантируется, что в случае обнаружения в течении гарантийного срока в проданном оборудовании дефектов, обусловленным производством этого оборудования или компонентов, и при соблюдении Покупателем указанных в документе условий будет произведен бесплатный ремонт оборудования.
- 5. Для установки (подключения) изделия необходимо обращаться в специализированные организации. Продавец, Изготовитель, уполномоченная Изготовителем организация, Импортер, не несут ответственности за недостатки изделия, возникшие из-за его неправильной

установки (подключения). Установки (подключение) оборудования необходимо производить в соответствии с настоящей инструкцией.

- 6. В конструкцию, комплектацию или технологию изготовления изделия могут быть внесены изменения с целью улучшения его характеристик. Такие изменения вносятся в изделие без предварительного уведомления Покупателя и не влекут обязательств по изменению (улучшению) ранее выпущенных изделий;
- 7. Запрещается вносить в руководство по эксплуатации (технический паспорт) какие-либо изменения, а так же стрирать или переписывать указанные в нем данные. Настоящая гарантия имеет силу. Если документ правильно и четко заполнен в отметке о вводе в эксплуатацию.